## **ITS 332 Networking Lab**

## **TCP Client/Server Programming**

Dr Steven Gordon 6 November 2009

## **1 Introduction**

We know that many Internet applications use a client/server model for communication: a server listens for connections; and a client initiates connections to the server. How are these client and server programs implemented?

In this lab you will learn the basic programming constructs, called *sockets*, to create a client and server program. You will use these programming constructs to implement your own client/server application in following labs.

## **2 Programming with Sockets**

Sockets are programming constructs used to communicate between processes. There are different types of systems that sockets can be used for, the main one of interest to us are Internet-based sockets (the other commonly used socket is Unix sockets).

Sockets for Internet programming were created in early versions of Unix (written in C code). Due to the popularity of Unix for network computing at the time, these Unix/C based sockets become quite common. Now, the same concept has been extended to other languages and other operating systems. So although we use C code and a Unix-based system (Ubuntu Linux), the principles can be applied to almost any computer system.

There are two main Internet socket types, corresponding to the two main Internet transport protocols:

- 1. Stream sockets use the Transmission Control Protocol (TCP) to communicate. TCP is stream-oriented, sending a stream of bytes to the receiver. It is also a reliable transport protocol, which means it guarantees that all data arrives at the receiver, and arrives in order. TCP starts be setting up a connection (we have seen the 3-way handshake in other labs), and then sending data between sender and receiver. TCP is used for most dataoriented applications like web browsing, file transfer and email.
- 2. Datagram sockets use the User Datagram Protocol (UDP) to communicate. UDP is an unreliable protocol. There is no connection setup or retransmissions. The sender simply sends a packet (datagram) to the receiver, and hopes that it arrives. UDP is used for most real-time oriented applications like voice over IP and video conversations.

In this lab we are dealing only with Stream (TCP) sockets.

The basic procedure is shown in Figure 1. The server must first create a socket, then associate or bind an IP address and port number to that socket. Then the server listens for connections.

The client creates a socket and then connects to the server. The connect () system call from the client triggers a TCP SYN segment from client to server.

The server accepts the connection from the client. The accept() system call is actually a blocking function – when the program calls  $accept()$ , the server does not return from the function until it receives a TCP SYN segment from a client, and completes the 3-way handshake.

After the client returns from the connect() system call, and the server returns from the accept() system call, a connection has been established. Now the two can send data.

Sending and receiving data is performed using the write() and read() functions. read() is a blocking function – it will only return when the socket receives data. You (the application programmer) must correctly coordinate reads and writes between the client and server. If a client calls the read() function, but no data is sent from the server, then the client will wait forever!

### *2.1 Servers Handling Multiple Connections*

It is common for a server to be implemented such that it can handle multiple connections at a time. The most common way to do this is for a main server process to listen for connections, and when a connection is established, to create a child process to handle that connection (while the parent process returns to listening for connections). In our example, we use the fork() system call.

The fork() system call creates a new process, which is the child process of the current process. Both the parent and child process execute the next command following the call to  $f(x)$ . fork() returns a process ID, which may be:

- Negative, meaning the creation of the child process was unsuccessful
- 0 is returned to the child process
- A positive value is returned to the parent process this is the process ID of the child.

Hence we can use the process ID returned from  $f(x)$  to determine what to do next – the parent process (pid > 0) will end the current loop and go back to waiting for connections. The child process (pid = 0) will perform the data exchange with the client.

## *2.2 Further Explanation*

You should read the source code for the server.c, and then the source code for client.c. The comments contain further explanations of how the sockets communication is performed.

The example code for client.c and server.c came from:

http://www.cs.rpi.edu/courses/sysprog/sockets/sock.html

You may read through the details on this web page.

Most of the socket system calls are described in detail in their individual man pages. You should use the man pages for finding out further details of each function.

*Create a socket* Socket\_ID = socket(address\_type,socket\_type,protocol) *Bind the socket to an address* bind(Socket\_ID,address,address\_size) *Listen for connections* listen(Socket\_ID,queued\_connections) *Accept a new connection from client* New Socket  $ID =$ accept(Socket\_ID,&client\_add,&client\_add\_size) *Create a socket* Socket  $ID =$ socket(address\_type,socket\_type,protocol) *Connect to server* connect(Socket\_ID,server\_address,server\_addre ss\_size) *Send (write) data to server* write(Socket\_ID,data,data\_size) *Receive (read) data from client* data\_size = read(New\_Socket\_ID,buffer,buffer\_size) *Receive (read) data from server Send (write) data to server* write(New\_Socket\_ID,data,data\_size) Client Server

**Figure 1: Socket communication** 

data\_size = read(Socket\_ID,buffer,buffer\_size)

## **3 Tasks**

In this lab you will work in pairs again (one client computer and one server computer). All tasks must be completed using Ubuntu Linux.

You can use the switched Ethernet for this lab. In other words, you do not have to configure the two computers in a peer-to-peer mode. Instead, make note of the IP address assigned to your computer and use that to communicate with your partner's client/server.

For the following instructions we will assume the IP address of the client is ClientIP and the IP address of the server is ServerIP. You should replace these IP addresses with the IP addresses of the computers you are using. Also, when showing commands:

- client> means the command line prompt on the client machine
- server> means the command line prompt on the server machine
- > means the command line prompt on either or both machines

For example:

client> ls

means you should execute the ls command on the client machine.

### *3.1 Download the Client and Server programs*

One (or several) of the computers in the lab will store the files needed for this lab exercise. We will tell you the IP address of this/these computers at the start of the lab. Go to the web server and download all of the files to your computer.

The files will be automatically saved on your Desktop (which is the directory /home/student/Desktop or /home/network/Desktop).

### *3.2 Compile the client and server programs*

Copy the files into a new directory:

```
> cd \sim> mkdir sockets 
> cp Desktop/* sockets 
> cd sockets
```
Now compile the programs (you only need the client program on the client computer and the server program on the server computer).

```
client> gcc -o client client.c 
# or 
server> gcc -o server server.c
```
The programs should compile without any warnings or errors.

#### *3.3 Using the Client and Server Programs*

Start the server (you can choose any port number larger than 1024) :

server> ./server 40000

The server does nothing – it is waiting for a client connection.

Now start the client and enter a message:

```
client> ./client ServerIP 40000 
Please enter the message: hello 
I got your message
```
You should see on your server:

Here is the message: hello

### *3.4 Exercise 1 – Capture the Exchange*

Using Wireshark, capture the messages sent when running the server program and connecting and sending a "hello" message from the client.

*Hint: It is recommened you go to the Wireshark Edit -> Preferences menu, and under Protocols select TCP and make sure only the following three options are selected:* 

*Show TCP summary in protocol tree* 

*Analyze TCP sequence numbers* 

*Relative sequence numbers and window scaling* 

*Hint: Sometimes when you use Wireshark to capture packets, you capture many packets (e.g. HTTP, ARP, MSN), but are only interested in a selection of those (e.g. HTTP to a specific web server only). You can use the display filter (shown above the list of captured packets) to display only those packets of interest. A brief explanation is given in the Help -> Contents -> Display Filters menu. As an example, if you were using port number 40000 for your server, you could show only packets set to and from the server using:* 

*tcp.dstport == 40000 || tcp.srcport == 40000* 

*or simply* 

*tcp.port == 40000* 

#### **Question: What port number did your client use? Why?**

**Question: Draw a time sequence diagram showing the packet exchange. You do not have to show the times, sequence number or ACK numbers. Simply show the information (message types, protocol information) that is exchanged between sender and receiver.** 

**Question: In the packets that contain the messages (e.g. "hello" and "I got your message"), what TCP flags are set? What do the flags mean?** 

**Question: What do you think the PSH (or Push) flag is used for in TCP? What would happen if it was not set?** 

#### *3.5 Exercise 2 – Capture a Reset*

This is a simple task (should take you 5 minutes):

- Close the server program.
- Start capturing in Wireshark
- Start the client program, trying to connect to the server
- View and compare the output of the client program and the Wireshark capture.

#### **Question: What happened? Why?**

#### *3.6 Exercise 3 – Modify the Data Exchange*

In this task you should create a new (modified) client and server program that allows them to exchange multiple messages.

Create new copies of the client and server programs:

client> cp client.c client\_2msgs.c server> cp server.c server\_2msgs.c

Edit the files client\_2msgs.c and server\_2msgs.c to create a very simple login mechanism. The server should ask the client for a username by sending a "username" message, and then the client will send the username to the server. Then the server will prompt for a password by sending the "password" message, and then the client will send the password to the server. Finally, the server will check if the username and password match an already known username/password pair (you can hardcode this into your server code), and send a response back to the client. Then both the client and server can finish (of course the server should still handle more connections).

The output of the interaction should look like this:

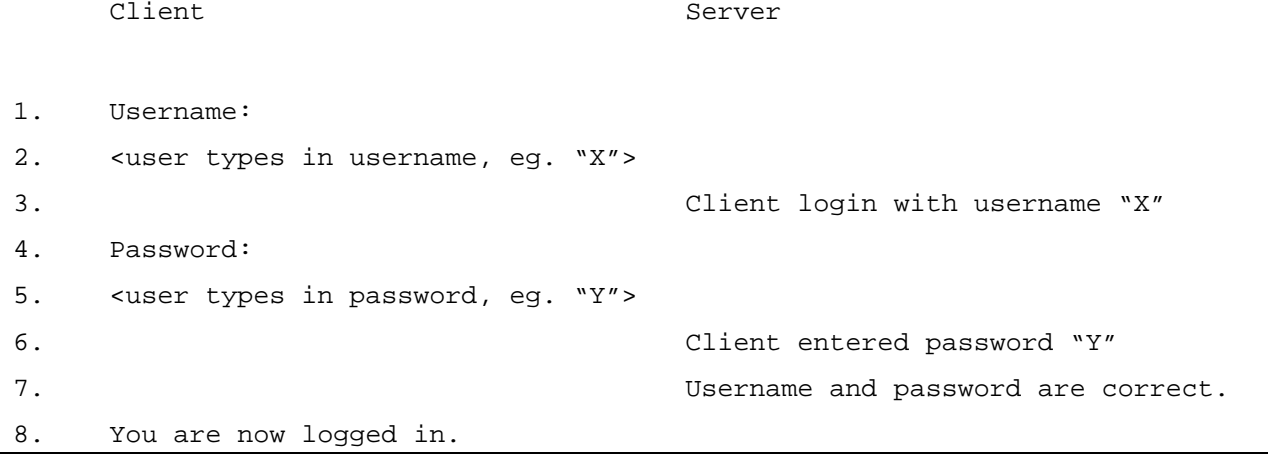

Alternatively, the last two lines may be:

7. Username and password are incorrect. 8. Incorrect username and password.

*Hint: In the server program, you need to modify the function dostuff() to perform the correct read and write operations. The first operation from the server should be to write the message*  "Username:" to the socket. In the client program the first operation should be a read().

**Question: Demonstrate your new program to the instructors.** 

# **4 Cleaning Up**

At the end of the Lab class you must reset your computer back to the default settings, which include:

- Make sure you copy your source code to a USB drive you will need it in future labs.
- Delete your source code from the PC.

```
/* *****************************************************************
 * ITS 332 Information Technology II (Networking) Lab
 * Semester 2, 2006
 * SIIT
 *
 * Client/Server Programming Lab
 * File: client.c
 * Date: 24 Jan 2007
 * Version: 1.0
 *
 * Description: 
 * Client to demonstrate TCP sockets programming. You should read the
 * server.c code as well. 
 *
 * Usage:
 * client server_ip_address server_port_number
 *
 * Acknowledgement:
 * This code is based on the examples and descriptions from the 
 * Computer Science Department, Rensselaer Polytechnic Institute at:
 * http://www.cs.rpi.edu/courses/sysprog/sockets/sock.html
 *
 * ***************************************************************** */
#include <stdio.h>
#include <string.h>
#include <stdlib.h>
#include <sys/types.h>
#include <sys/socket.h>
#include <netinet/in.h>
#include <netdb.h>
/* ================================================================= */
\frac{1}{2} error: display an error message and exit \frac{1}{2}/* ================================================================= */
void error(char *msg)
{
     perror(msg);
     exit(0);
}
/* ================================================================= */
/* main: connect to server, prompt for a message, send the message, */
/* receive the ack from server and then exit */
/* ================================================================= */
int main(int argc, char *argv[])
{
     /* socket file descriptor, port number of server, and number of bytes */
     int sockfd, portno, n;
     struct sockaddr in serv addr; /* server address */
     /* The hostent structure defines a host computer on the Internet. It 
    contains field which describe the host name, aliases for the name,
    address type and actual address (e.g. IP address) */
     struct hostent *server;
```
char buffer**[**256**];**

/\* The user must enter two parameters on the command line:

```
 - server host name or IP address
 - port number used by server */
 if (argc < 3) {
     fprintf(stderr,"usage %s hostname port\n", argv[0]);
     exit(0);
 }
 /* Get the port number for server entered by user */
 portno = atoi(argv[2]);
 /* Create an Internet stream (TCP) socket */
 sockfd = socket(AF_INET, SOCK_STREAM, 0);
 if (sockfd < 0)
      error("ERROR opening socket");
 /* The gethostbyname() system call uses DNS to determine the IP 
 address of the host */
 server = gethostbyname(argv[1]);
 if (server == NULL) {
      fprintf(stderr,"ERROR, no such host\n");
      exit(0);
 }
 /* Set the server address to all zeros */
 bzero((char *) &serv_addr, sizeof(serv_addr));
 serv_addr.sin_family = AF_INET; /* Internet family of protocols */
 /* Copy server address obtained from gethostbyname to our 
 serv_addr structure */
 bcopy((char *)server->h_addr,
        (char *)&serv_addr.sin_addr.s_addr,
       server->h_length);
 /* Convert port number to network byte order */
 serv_addr.sin_port = htons(portno);
 \prime^* The connect() system call establishes a connection to the server. The
 three parameters are:
 - socket file descriptor
 - address of server
 - size of the server's address */
 if (connect(sockfd,(struct sockaddr *) &serv_addr,sizeof(serv_addr)) < 0)
      error("ERROR connecting");
 /* Once connected, the client prompts for a message, and the users
 input message is obtained with fgets() and written to the socket
 using write(). */
 printf("Please enter the message: ");
 bzero(buffer,256);
 fgets(buffer,255,stdin);
 n = write(sockfd,buffer,strlen(buffer));
 if (n < 0)
       error("ERROR writing to socket");
 /* Zero a buffer and then read from the socket */
 bzero(buffer,256);
 n = read(sockfd,buffer,255);
 if (n < 0)
```
error**(**"ERROR reading from socket"**);**

```
/* Display the received message and then quit the program */
printf("%s\n",buffer);
return 0;
```
**}**

```
/* *****************************************************************
 * ITS 332 Information Technology II (Networking) Lab
 * Semester 2, 2006
 * SIIT
 *
 * Client/Server Programming Lab
 * File: server.c
 * Date: 24 Jan 2007
 * Version: 1.0
 *
 * Description: 
 * Server to demonstrate TCP sockets programming
 *
 * Usage:
 * server server_port_number
 *
 * Acknowledgement:
 * This code is based on the examples and descriptions from the 
 * Computer Science Department, Rensselaer Polytechnic Institute at:
 * http://www.cs.rpi.edu/courses/sysprog/sockets/sock.html
 *
 * ***************************************************************** */
#include <stdio.h>
#include <string.h>
#include <stdlib.h>
#include <sys/types.h> 
#include <sys/socket.h>
#include <netinet/in.h>
/* ================================================================= */
/* Function Prototypes */
/* ================================================================= */
void dostuff(int);
/* ================================================================= */
/* error: display an error message and exit */
/* ================================================================= */
void error(char *msg)
{
     perror(msg);
     exit(1);
}
/* ================================================================= */
/* main: listen for connections, and create new process for each */
/* connection. Receive the message from client and acknowledge. */
/* ================================================================= */
int main(int argc, char *argv[])
{
       /* file descriptors that contain values return from socket and 
   and accept system calls */
       int sockfd, newsockfd;
       int portno; /* port number on which server accepts connections */
       int pid; /* process ID for newly created child process */
       /* sockaddr_in is a structure containing an IP address - it is
```
defined in netinet/in.h \*/

struct sockaddr\_in serv\_addr**,** cli\_addr**;** size t clilen; /\* size of the address of the client \*/

 $\prime^*$  The user must pass the port number that the server listens on as a command line parameter (otherwise error) \*/

```
if (argc < 2) {
    fprintf(stderr,"ERROR, no port provided\n");
    exit(1);
}
```
/\* First we must create a socket using the socket() system call. The three parameters are:

 - address domain of the socket. It may be an Unix socket, an Internet socket or others. We use the Internet socket which is defined by the constant AF\_INET

- socket type. Stream (TCP), or Datagram (UDP, SOCK\_DGRAM) or a raw socket (for accessing IP directly).
- the protocol. 0 means the operating system will choose the most appropriate protocol: TCP for stream and UDP for datagram.

```
 The call to socket returns a file descriptor (or -1 if it fails) */
  sockfd = socket(AF_INET, SOCK_STREAM, 0);
  if (sockfd < 0)
     error("ERROR opening socket");
```
/\* bzero sets all values in a buffer to 0. Here we set the server address to 0 \*/

```
bzero((char *) &serv_addr, sizeof(serv_addr));
```

```
/* Get the port number that the user entered via command line */
portno = atoi(argv[1]);
```
/\* Now we set the server address in the structure serv\_addr \*/ /\* Note that INADDR\_ANY is a constant that refers to the IP address of the machine the server is running on. \*/

/\* Note that the port number must be specified in network byte order. Different computer systems represents bytes in different order: big endian - most significant bit of byte is first little endian - least significant bit of byte is first For this reason, everything must be converted to network byte order (which is big endian). htons does this conversion. \*/

```
serv_addr.sin_family = AF_INET; /* Protocol family: Internet */
serv_addr.sin_addr.s_addr = INADDR_ANY; /* Server address */
serv_addr.sin_port = htons(portno); /* Port number */
```
/\* The bind() system call binds a socket to an address. This may fail if for example the port number is already being used on this machine. \*/

```
if (bind(sockfd, (struct sockaddr *) &serv_addr,
         sizeof(serv_addr)) < 0)
         error("ERROR on binding");
```
/\* The listen() system call tells the process to listen on the socket for connections. The first parameter is a file descriptor for the socket and the second parameter is the number of connections that can be queued while the process is handling this connection. 5 is a reasonable value for most systems \*/

```
listen(sockfd,5);
clilen = sizeof(cli_addr);
```
/\* Now we enter an infinite loop, waiting for connections from clients. When a connection is established, we will create a new child process using fork(). The child process will handle the data transfer with the client. The parent process will wait for another connection. \*/

```
while (1) {
```
/\* The accept() system call causes the process to block until a client connects with the server. The process will wake up once the connection has been established (e.g. TCP handshake). The parameters to accept are:

- the file descriptor of the socket we are waiting on

- a structure to store the address of the client that connects

- a variable to store the length of the client address

It returns a new file descriptor for the socket, and all

communication is now done with this new descriptor. \*/

```
newsockfd = accept(sockfd,
```

```
(struct sockaddr *) &cli_addr, &clilen);
if (newsockfd < 0)
    error("ERROR on accept");
```
/\* Create child process to handle the data transfer \*/

pid **=** fork**(); if (**pid **<** 0**)** error**(**"ERROR on fork"**);**

/\* The process ID in the child process will be 0. Hence the child process will close the old socket file descriptor and then call dostuff() to perform the interactions with the client. When complete, the child process will exit. \*/

```
if (pid == 0) {
    close(sockfd);
    dostuff(newsockfd);
    exit(0);
}
```
/\* This is called by the parent process only. It closes the new socket file descriptor, which is not needed by the parent \*/ **else** close**(**newsockfd**);**

```
} /* end of while */
```
**return** 0**;** /\* we never get here because we are in infinite loop \*/

```
}
```

```
/* ================================================================= */
/* dostuff: exchange some messages between client and server. There */
\frac{1}{2} is a separate instance of this function for each connection. \frac{1}{2}/* ================================================================= */
void dostuff (int sock)
{
    int n;
    char buffer[256];
    /* Set a 256 byte buffer to all zeros */
```

```
bzero(buffer,256);
```
/\* Read from the socket. This will block until there is something for it to read in the socket (i.e. after the client has executed a write()). It will read either the total number of characters in the

```
 socket or 255, whichever is less, and return the number of characters
 read. */
n = read(sock,buffer,255);
if (n < 0) error("ERROR reading from socket");
/* Display the message that was received */
printf("Here is the message: %s\n",buffer);
/* Write a message to the socket. The third parameter is the size of 
 the message */
```
n **=** write**(**sock**,**"I got your message"**,**18**); if (**n **<** 0**)** error**(**"ERROR writing to socket"**);**

```
}
```